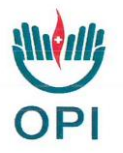

## **ATTIVAZIONE CASELLA PEC:**

- A seguito dell'inserimento della vostra richiesta verrà inviata al vostro indirizzo di posta "normale" una mail con un link al quale dovrete accedere; (attenzione: il link ha una scadenza di accesso riportata sulla stessa mail);
- Per accedere al link dovrete utilizzare uno USERID (che vi verrà inviato in una mail separata dall'indirizzo [protocollo@opitreviso.it](mailto:protocollo@opitreviso.it)è) è il codice che inizia con "M") e dovrete inserire una password di vostra scelta;
- Successivamente dovrà essere effettuato un secondo accesso entrando

dentro il sito [www.legalmail.it](http://www.legalmail.it/) e cliccare **in alto a destra.** in alto a destra. Per questo secondo accesso (e per tutti i successivi) lo USERID che dovrete utilizzare dovrà essere il nome della vostra casella pec (che vi verrà inviato in una mail separata dall'indirizzo [protocollo@opitreviso.it](mailto:protocollo@opitreviso.it) insieme allo USERID del primo accesso) e la password scelta durante il primo accesso;

- Al secondo accesso, dopo aver inserito nome casella e password, si apre una schermata con delle domande alle quali si dovrà rispondere, dopo aver risposto e dato conferma si sarà dentro la propria casella pec;
- Ultimo passaggio: dalla vostra casella pec dovrete inviare una mail a [treviso@cert.ordine-opi.it](mailto:treviso@cert.ordine-opi.it) di conferma attivazione.

Per ulteriori informazioni potete chiamare al nr. 0422/305011